## **Część XXI C++ w**

#### **Wskaźniki**

Zmienna wskaźnikowa jest dosyć ciekawym typem danych używanym przez początkujących sporadycznie. Jednak bardziej zaawansowany programista bez wskaźników nie może się obyć.

Jaka jest funkcja wskaźników (po ang. pointers)? Zgodnie z nazwą -wskazują miejsce, w którym znajduje się jakiś obiekt (stała, zmienna, tablica czy funkcja). Innymi słowy, zmienna wskaźnikowa przechowuje adres komórki pamięci naszego komputera, w której może znajdować się na przykład wartość innej zmiennej.

Oto kilka najważniejszych zastosowań wskaźników:

► znajomość adresu danych w pamięci komputera i dzięki temu odwołanie się do nich za pomocą tego adresu, to w wielu wypadkach najszybszy sposób na dotarcie do tych danych,

► możemy wywoływanym funkcjom przekazywać adres w pamięci, pod którym przechowywane są wartości zmiennych czy innych (czasem bardzo dużych) struktur danych. Dzięki temu funkcje mogą operować na tych zmiennych (a nie tylko ich wartościach), a w wypadku przekazania wskaźnika do dużych struktur (na przykład tablic), program zajmuje mniej pamięci i wykonuje się znacznie szybciej.

#### **Adres a wartość zmiennej**

Zanim używać wskaźników, przypomnijmy sobie zasadę działania zmiennej. Dzięki temu łatwiej będzie nam zrozumieć istotę wskaźników.

# **Ćwiczenie 1**

- **1.** Utwórz nowy projekt w Dev C++ i zapisz go na pulpicie w folderze o nazwie **nazwisko74**
- **2.** Wprowadź do projektu modyfikacje tak aby wyglądał jak poniżej

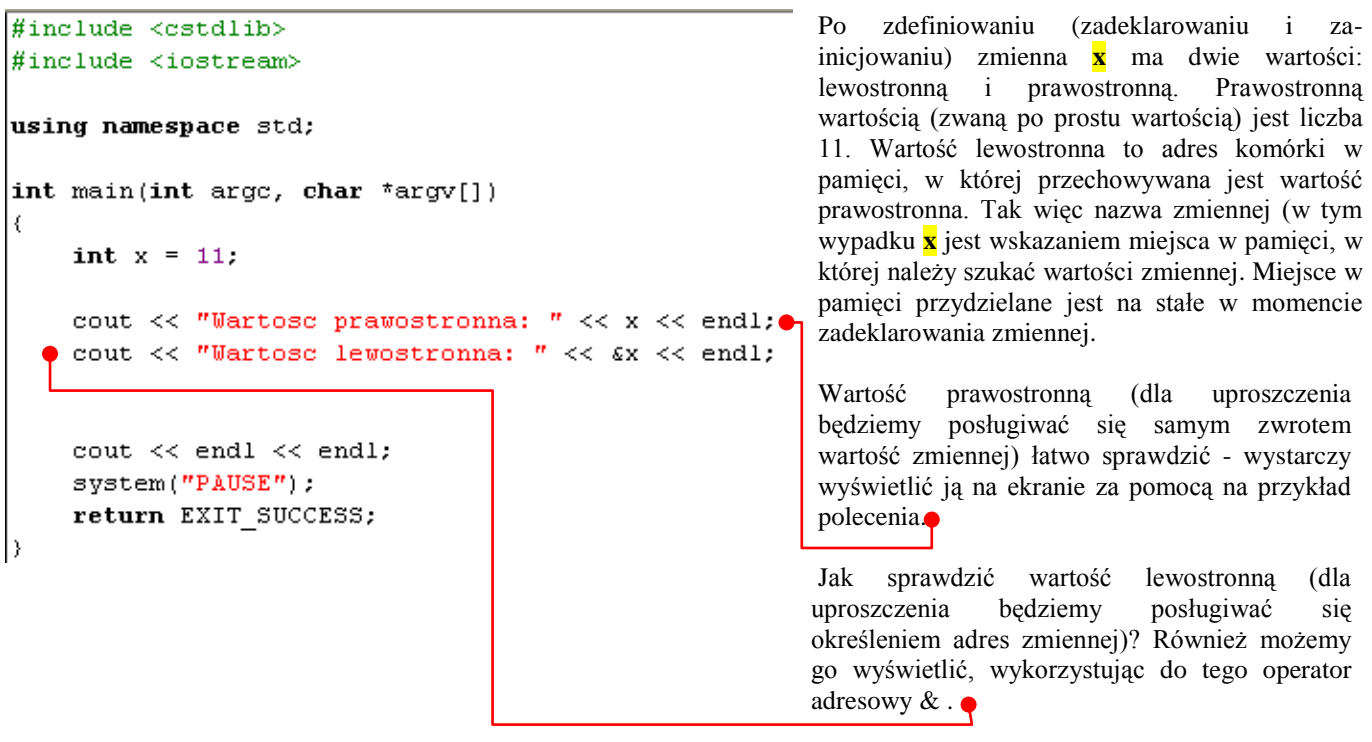

3. Po skompilowaniu i uruchomieniu naszego kodu na ekranie zobaczymy

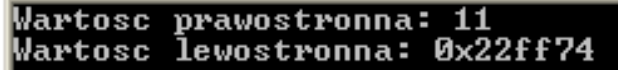

Wiemy już, jak uzyskać adres zmiennej, Potrafimy go nawet wyświetlić na ekranie. Dlatego zobaczmy, co możemy z uzyskanym adresem zrobić pożytecznego #r-' \_ **Ćwiczenie nr 2**

**1**.Utwórz nowy projekt w Dev C++ i zapisz go na pulpicie w folderze o nazwie **nazwisko75 2**.Wprowadź do projektu modyfikacje tak aby wyglądał jak poniżej

```
#include <cstdlib>
#include <iostream>
                                                                         Kod od poprzedniego różni się 
using namespace std:
                                                                         jedynie linijką. 
int main(int arge, char *argv[])
                                                                          Wyświetlamy w niej wartość 
\left\{ \right.zapisaną pod adresem 
    int x = 11:
                                                                         uzyskanym za pomocą 
    cout << "Wartosc zmiennej x: " << x << endl;
                                                                         operatora &. Używamy do 
    cout \lt\lt "Adres zmiennej x: " \lt\lt &x \lt\lt endl;
                                                                         tego operatora *. 
    cout << "Wartosc zapisana w pamieci pod tym adresem: " << * \epsilonx;
    cout << endl << endl;
    system("PAUSE");
    return EXIT SUCCESS;
```

```
J.
```
**3.**Z menu Uruchom wybieramy Kompiluj i uruchom

Po skompilowaniu i uruchomieniu kodu, operator ten spowoduje, że zamiast adresu pamięci zostanie wyświetlona wartość pod nim zapisana. Działanie operatora \* jest więc dokładnie przeciwne do działania operatora &.

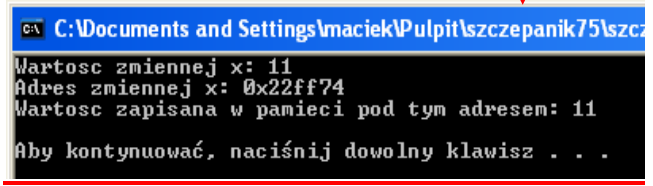

### **Zmienna wskaźnikowa**

Przedstawiony w poprzednich dwóch kodach zapis **x** to nic innego, jak przykładowa wartość zmiennej wskaźnikowej (zmiennej typu wskaźnikowego). Czas dowiedzieć się, w jaki sposób zadeklarować zmienną, aby taką wartość można było jej przypisać **Ćwiczenie nr 3**

- **1.** Utwórz nowy projekt w Dev C++ i zapisz go na pulpicie w folderze o nazwie **nazwisko76**
- **2.** Wprowadź do projektu modyfikacje tak aby wyglądał jak poniżej

Oprócz zmiennej całkowitoliczbowej **x** deklarujemy również zmienną wskaźnikową **px,** która będzie wskazywała na typ całkowitoliczbowy. Zwróćmy uwagę na operator \*, który poprzedza nazwę zmiennej wskaźnikowej - to właśnie ten symbol informuje kompilator, że zmienna (w tym wypadku **px**) jest wskaźnikiem.

```
\|\text{finclude } \text{cstdlib}\rangle#include <iostream>
using namespace std;
int main(int argc, char *argv[])
     int x = 11:
     int *px; \bulletpx = \&x;cout << "Wartosc zmiennej x: " << x << endl;
     cout << "Wartosc wskaznika px: " << px << endl;
     cout << "Wartosc zapisana w pamieci wskazywanej przez wskaznik px: " << *px;
     cout \lt\lt endl \lt\lt endl;
     system("PAUSE");
     return EXIT_SUCCESS;
```
Skoro mamy już zmienną wskaźnikową, możemy jej przypisać adres zmiennej **x**. Z poprzednich przykładów wiemy już, jak uzyskać taki adres. Wystarczy więc użyć operatora przypisania (symbolizowanego przez znak =)*.*

Tak jak poprzednio wyświetlamy wartość zmiennej **x** oraz wartość zmiennej wskaźnikowej **px** (będzie to adres zmiennej **x**). Na końcu wyświetlamy również wartość wskazywaną przez adres będący wartością zmiennej wskaźnikowej **px**. Mówiąc prościej, wyświetlamy daną zapisaną w komórce pamięci o adresie przechowywanym w zmiennej wskaźnikowej **px**

3.Z menu Uruchom wybieramy Kompiluj i uruchom

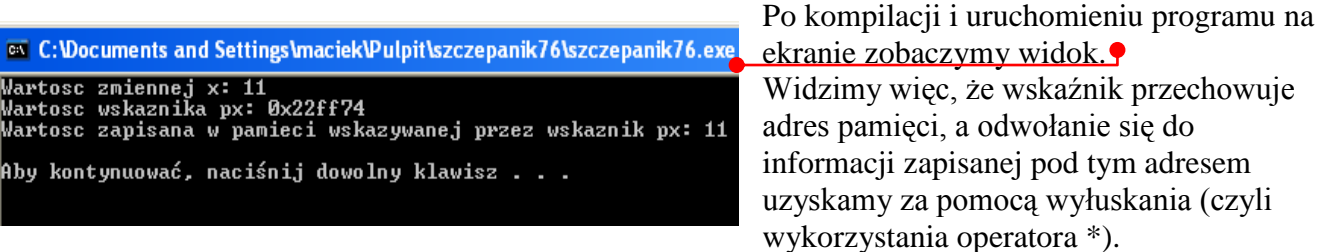

Operację, którą wykonuje operator &, można określić mianem pobierania adresu. Operację przeciwną, czyli taką, którą wykonuje operator \*, nazywamy dereferencją albo prościej wyłuskaniem (wyłuskujemy pewną wartość z obszaru pamięci). Warto przyswoić sobie te nazwy

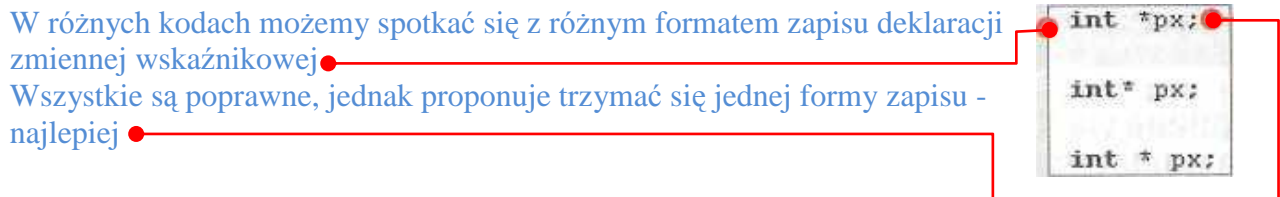

### **Zmiana wartości za pomocą wskaźnika**

Korzystając ze wskaźników, możemy nie tylko odczytywać dane znajdujące się pod wskazywanym przez nie adresem pamięci, ale także modyfikować te dane. W jaki sposób to robić? Dokładnie tak samo, jak w wypadku zwykłych zmiennych.

# **Ćwiczenie 4**

- **1.** Utwórz nowy projekt w Dev C++ i zapisz go na pulpicie w folderze o nazwie **nazwisko77**
- **2.** Wprowadź do projektu modyfikacje tak aby wyglądał jak poniżej

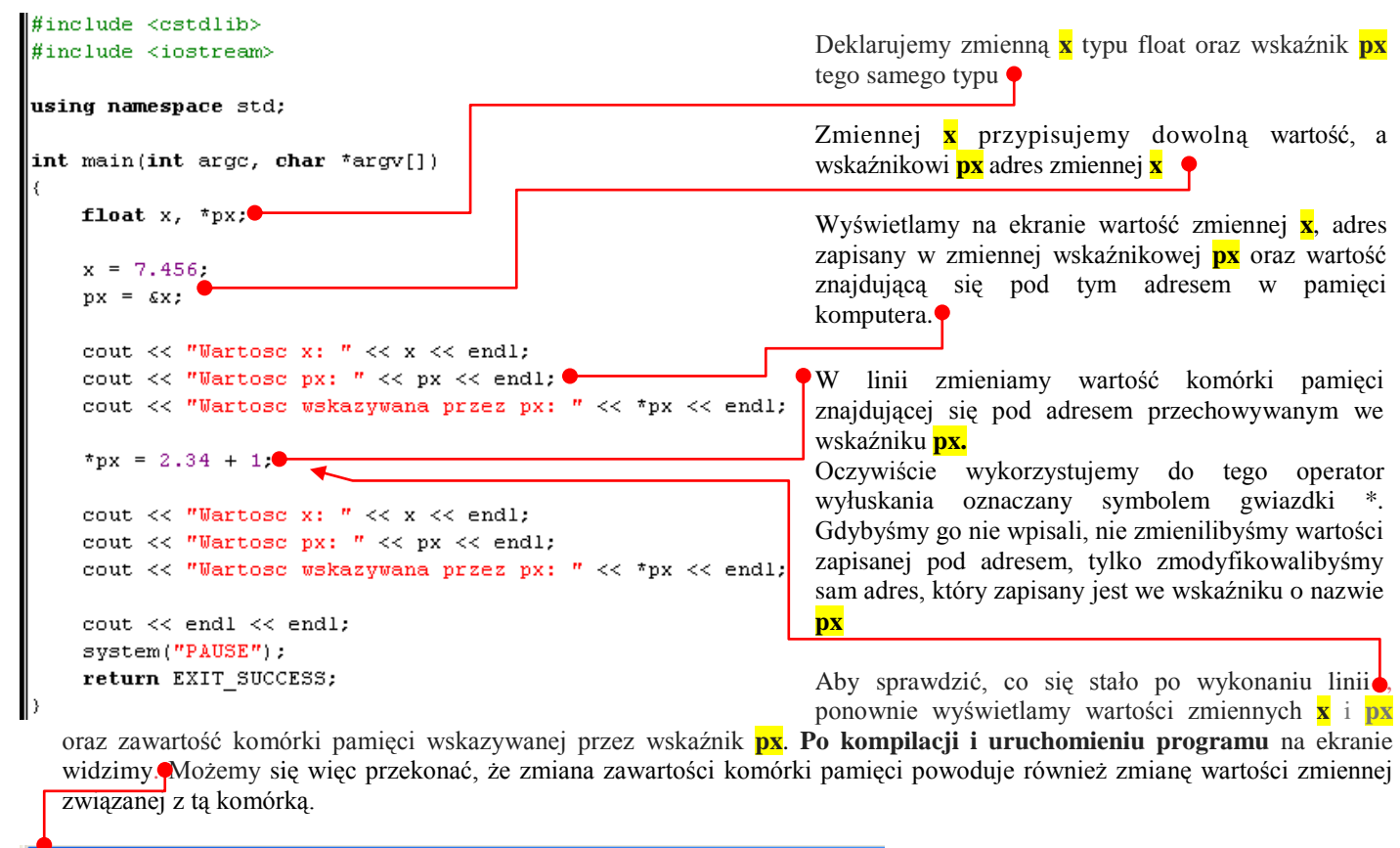

```
ex C:\Documents and Settings\maciek\Pulpit\szczepanik77\szczepanik77.exe
Wartosc x: 7.456<br>Wartosc px: 0x22ff74<br>Wartosc wskazywana przez px: 7.456<br>Wartosc x: 3.34<br>Wartosc px: 0x22ff74<br>Wartosc wskazywana przez px: 3.34
Aby kontynuować, naciśnij dowolny klawisz . . .
```
**Wszystkie pliki z nazwiskiem i kolejnym numerem umieszczamy w swoim folderze nazwiskocplusplus na serwerze.**